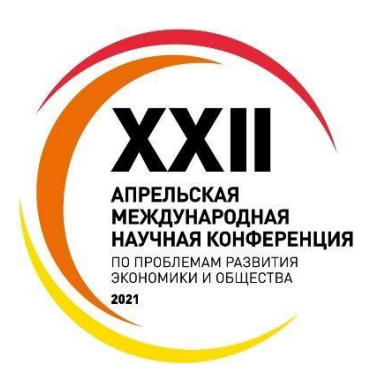

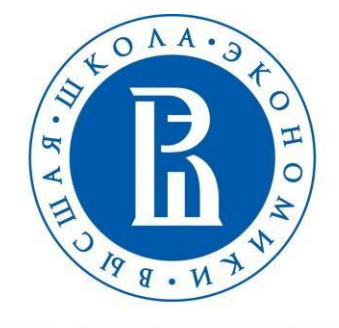

НАЦИОНАЛЬНЫЙ ИССЛЕДОВАТЕЛЬСКИЙ УНИВЕРСИТЕТ

# **ИНСТРУКЦИЯ ДЛЯ УЧАСТНИКОВ ОНЛАЙН-МЕРОПРИЯТИЯ**

## КЛЮЧЕВЫЕ РОЛИ ОНЛАЙН-МЕРОПРИЯТИЯ:

*Участники:*

- Модератор определяет порядок выступлений и задает вектор дискуссии.
- Участник с докладом презентует результаты научного исследования.
- Участник без доклада слушает выступления участников с докладом.

#### ПЛАТФОРМА ДЛЯ ПРОВЕДЕНИЯ ОНЛАЙН-МЕРОПРИЯТИЯ:

Инструкции по работе с MS Teams доступны по [ссылке.](https://conf.hse.ru/data/2021/03/18/1399675367/%D0%98%D0%BD%D1%81%D1%82%D1%80%D1%83%D0%BA%D1%86%D0%B8%D1%8F%20%D0%BF%D0%BE%20%D1%80%D0%B0%D0%B1%D0%BE%D1%82%D0%B5%20%D0%B2%20MS%20Teams_%D0%B2%D0%B5%D1%80%D1%81%D0%B8%D1%8F_1.1.pdf) Для участников не из НИУ ВШЭ подключение к мероприятию осуществляется по ссылке в качестве гостя (без авторизации).

Инструкции по работе с VerSpeak (программой для обеспечения синхронным переводом) доступны по [ссылке.](https://conf.hse.ru/data/2021/03/18/1399675287/VERSPEAK%20-%20MS%20Teams%20instruction.pdf)

#### ТЕХНИЧЕСКИЕ ТРЕБОВАНИЯ:

- 1. Для бесперебойной работы платформы лучше установить приложение. При работе в MS Teams в браузере рекомендуется использовать любой браузер (Google Chrome, Safari и др.), за исключением Internet Explorer.
- 2. Минимальные технические требования для подключения: интернет связь со скоростью не менее 5-10 Мбит/с, наличие вебкамеры и микрофона.
- 3. Для работы на платформе лучше использовать на 100% заряженное устройство. Для планшетов и смартфонов рекомендуется предусмотреть наличие портативного аккумулятора.
- 4. Используемое устройство должно быть не старше 2016 г. с обновленной операционной системой до последней возможной версии.

#### ОБЩИЕ ОРГАНИЗАЦИОННЫЕ МОМЕНТЫ:

- 1. В рамках XXII Апрельской конференции предусмотрены две версии секционной программы: **открытая** (с размещением аннотаций к докладам и ссылок на YouTube-трансляции) и **закрытая** (с возможностями просмотра аннотаций и презентаций к докладам участников, а также подключения к онлайн-мероприятиям в MS Teams).
- 2. Открытая версия секционной программы представлена по ссылке: [https://conf.hse.ru/2021/program.](https://conf.hse.ru/2021/program) Для просмотра закрытой версии программы необходимо ввести код, который доступен зарегистрированным участникам в [личном кабинете.](https://bpm.hse.ru/Runtime/Runtime/Form/Login/) Код доступа будет обновляться в личном кабинете участника накануне каждой недели конференции. Специальные гости конференции получают код доступа в письме e-mail-рассылки от Оргкомитета [\(interconf@hse.ru\)](mailto:interconf@hse.ru).
- 3. Вниманию участников конференции предлагается мобильное приложение **Апрельская конференция**, которое можно скачать в GooglePlay или AppStore. Использование приложения облегчит навигацию по секционной программе мероприятий, позволит составить индивидуальное расписание и ознакомиться с докладами НИУ ВШЭ, почетными и приглашенными докладами и ассоциированными мероприятиями XXII Апрельской конференции.
- 4. В дни проведения конференции на [видеоканале](https://www.youtube.com/channel/UCwH5S3ybafYquqbw-bzM6Pg/featured) будут вестись трансляции ряда мероприятий: докладов НИУ ВШЭ, почетных и приглашенных докладов, специальных круглых столов. Там же по завершении конференции будут размещены видеозаписи большей части мероприятий. Участникам рекомендуется стать подписчиком канала, чтобы быть в курсе последних обновлений.

### УЧАСТНИКУ С ДОКЛАДОМ

- 1. Получить инструкции и ссылку на мероприятие от секретаря.
- 2. Направить секретарю мероприятия все необходимые материалы тезисы к докладу, презентацию.
- 3. Подключиться **за 30 минут** до начала мероприятия.
- 4. Проверить воспроизводимость слайдов презентации на экране с помощью опции «Демонстрация экрана».
- 5. Следовать обозначенному модератором временному регламенту.
- 6. В случае сбоев при демон[страц](https://confluence.hse.ru/pages/viewpage.action?pageId=30392787)ии слайдов презентации обратиться к секретарю с просьбой листать слайды через демонстрацию его экрана. (Для этого презентацию необходимо направить секретарю мероприятия заблаговременно.)

#### УЧАСТНИКУ БЕЗ ДОКЛАДА

- 1. Войти в закрытую версию секционной программы, найти интересующее мероприятие и подключиться к мероприятию по ссылке **за 15 минут** до его начала.
- При слу[чайном включении микро](https://confluence.hse.ru/pages/viewpage.action?pageId=30392765)фона необходимо немедленно отключить 2. его,чтобы не создавать помехи для выступающих.
- Если формат мероприятия позволяет, Вы можете задать вопрос: а) устно, 3.подняв руку, б) письменно в чате. Если Вам предоставлена возможность задать вопрос устно, то после его оглашения необходимо сразу же отключить микрофон.